# STADIUM ROULETTE

## ENJOY A LIVE TABLE GAME EXPERIENCE FROM A SINGLE PLAYER STATION

#### HOW TO PLAY

To place your wager, choose the amount that you'd like to bet by touching the casino chips across the bottom of the screen, then touch the number or area on the screen where you'd like to place your bet. Wagers, winnings and credits remaining can be viewed in the top portion of the screen.

#### STADIUM ROULETTE

Stadium Roulette is unlike standard roulette, this game is played on an electronic wagering terminal. Simply insert cash and/or a gaming voucher into the electronic betting terminal. A timed betting window will appear on the touch screen for you to place your bets. The dealer then begins the game by spinning the ball. The result will be displayed on your terminal. All wagers will then be settled electronically. Your winnings will accrue automatically on your terminal like a slot machine. When you are done playing, simply cash out and collect your slot voucher which can be redeemed at a ticket redemption unit or the cashiers' cage.

Placing Bets: Placing bets is permitted as long as there is a message on the screen saying "BETS PLEASE" or "LAST BETS PLEASE". The chip value is chosen by pressing on one of the chips. Players' can place bets by choosing the chip with desired value and then pressing the desired field on the Roulette Table, or simply drag-and-drop the chip to the desired field. Pressing the same spot on the table again, increases the bet for the currently selected chip value.

Max total bet is the maximum value of all bets, which can be placed on the table in one game. I.e. Blackjack (including splits, double downs, insurance).

Min total bet is the minimum value of all bets, which can be placed on the table in one game.

#### GAME CONTROLS

- CANCEL LAST BET(S): Player can cancel the last bet by selecting the Eraser icon. All bets touched with his/her finger will be removed.
- CLEAR LAST BET/CLEAR ALL BETS: Pressing the button clears the last bet from the table. If pressed twice, all bets will be removed from the table.
- DOUBLE BET: Pressing on the "DOUBLE BET" button will increase the bet on all fields x2.
- REPEAT LAST BET: When "REPEAT LAST BET" button is pressed after the end of the game, it will repeat the bet from the previous game. If this button is held for 3 seconds, the "AUTO REPEAT BET" option is enabled. A pop up window with a confirmation will show. Press  $\checkmark$  to confirm or press X to cancel. This option will auto repeat the last bet until the button is pressed again.
- SPIN BALL: When all the players with available credit press the "SPIN BALL" button, the game starts immediately. Around the "SPIN" button is a color timer, visually displaying time remaining until the next hand. When the "AUTO REPEAT BET" option is enabled, the timer displays the time remaining for placing additional bets. When the timer expires, the game will begin.

#### CREDIT INFORMATION

- Press on the Credit information window to display currency or credits.
- Press on the  $*$  button to reduce/intensify the backlight of the available credits.
- TOTAL: Displays the total of player's credits.
- PLAYABLE: Displays the amount the player can bet.

#### INTERFACE CONTROLS

- HIDE SPECIAL BETS: By pressing this button all the special bet buttons disappear from the players' interface.
- WHEEL BET VIEW: pressing this button changes the table layout to wheel bet view where the numbers are placed in a circular order as they appear on the Roulette wheel. On a wheel bet layout, the player can place bets only on single numbers.
- **CASHOUT:** When no bets are on the table, pressing on this button will pay out the player's credit via a ticket printer or hand-pay, if the credit exceeds the limit for ticket payouts. Press the "CASHOUT" button. A pop up window with a confirmation will show. Press ✔ to confirm or press X to cancel.
- TIP: Tipping is an option for players to express their satisfaction with Casino staff service. Tipping is strictly the personal choice of the player. Pressing the "TIP" button will open a new window. Player can choose to print a Tip Ticket and give it to the attendant or send the Tip electronically (the Attendant will be notified about the received tip). Given tip value will decrease player's credit amount.
- MAIN INFORMATION DISPLAY: In this window the player receives information on when to start placing bets, when to hurry up and when bets are closed. Messages about errors which may occur on the Play Station are also displayed in this window.
- CALL ATTENDANT: Pressing on the "CALL ATTENDANT" button will signal the attendant of the gaming device.
- FLAGS: Pressing on the "FLAG" button, drop down menu with different flags will show. Player can change the language of the player's entire interface to the language of the highlighted flag.

### OPTIONS MENU:

- SHOW BET LIMITS: Pressing on the "OPTIONS" button and then enabling the "SHOW BET LIMITS" in the drop down menu, will display all bet limits for the different wagering options for the entire Roulette table.
- SHOW WINNINGS: As the player places his bets, the possible winnings are displayed for each bet, if that wager is successful. Possible winnings display is enabled or disabled with the Show Winnings slider in the Options menu of the player's interface.
- FAST BET: A player can simply draw his finger across all desired fields and the selected bet will be placed on each and every touched field.
- VALUES IN: This option toggles between currency and credits.
- **HELP:** By pressing the "HELP" button, a new window will open with detailed instructions and rules for the game.
- GLM: A player can watch a short video tutorial describing the object of the game and how the game is played on the Interblock Play Station.

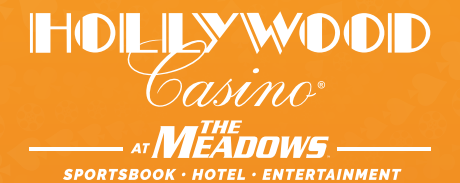

210 Racetrack Road • Washington, PA 15301 HollywoodMeadows.com • (877) 824-5050

## **Gambling Problem? Call 1-800-GAMBLER**

©2021 Penn National Gaming, Inc. All rights reserved. PGCB APPROVAL DATE: 9/29/21